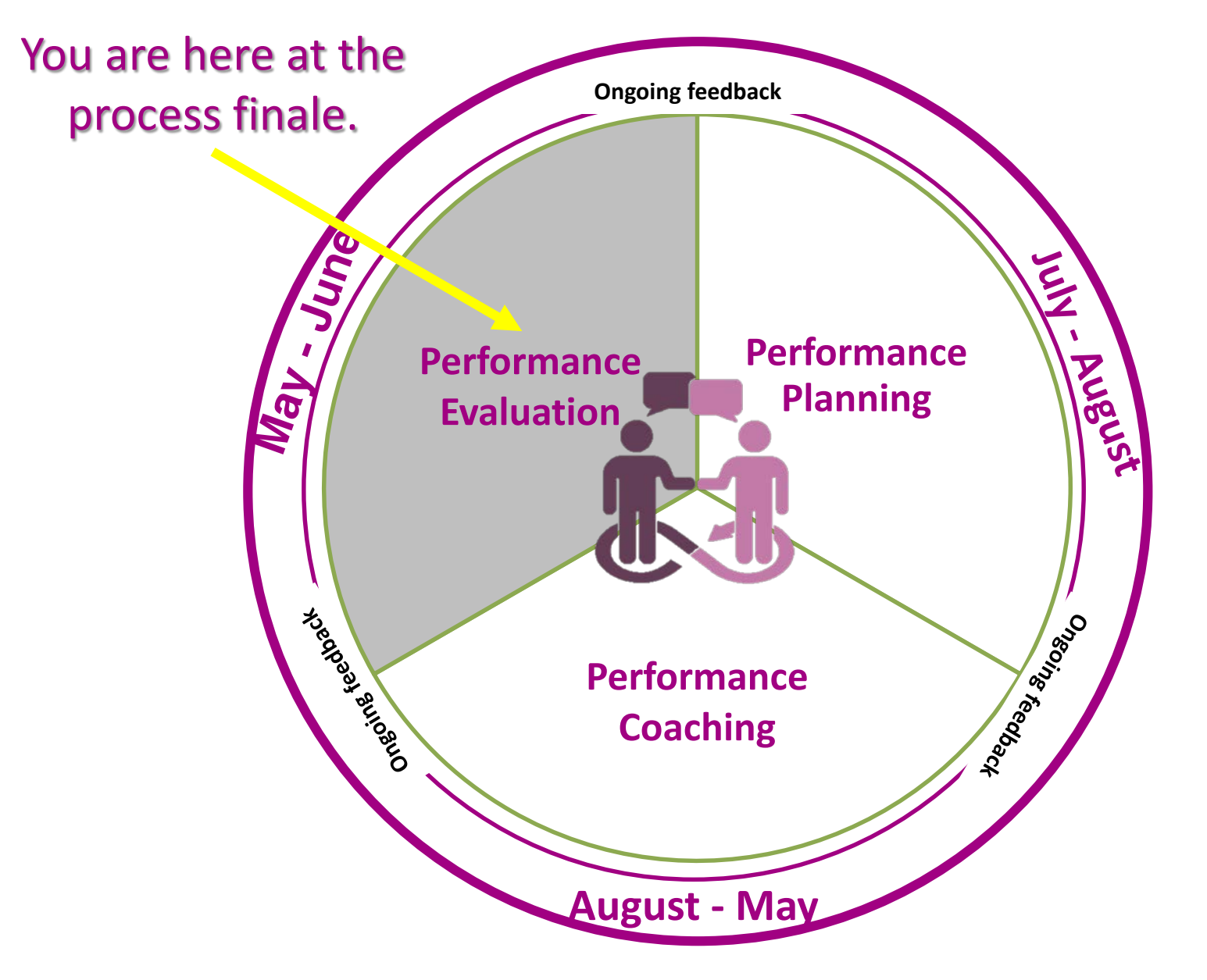

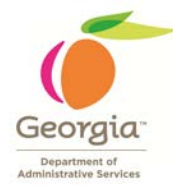

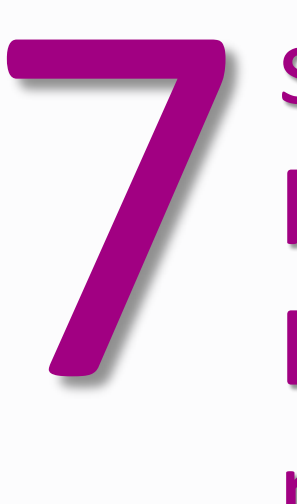

### THE STREET STREET STREET STREET STREET STREET STREET STREET STREET STREET STREET STREET STREET STREET STREET STREET STREET STREET STREET STREET STREET STREET STREET STREET STREET STREET STREET STREET STREET STREET STREET S PERFORMANCE EVALUATION process

- **1** Manager Checks the Plan
- **2** Employee Self Evaluates
- **3** Manager Evaluates Employee
- **4** Reviewing Manager + HR Review
- **5** 1:1 Meeting (Manager and Employee)
- **6** Employee Acknowledges Review
- **7** Manager Completes Evaluation

Performance Evaluation Process deadline: **June 30, 2018**

# **MANAGER CHECKS THE PLAN**

- Manager ensures Performance Plan is complete in ePerformance for the employee to conduct a Self Evaluation.
- Manager conducts a due diligence on employee's performance.
- Manager informs employee to complete their Self Evaluation by an agency-specific deadline.

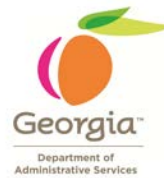

**1**

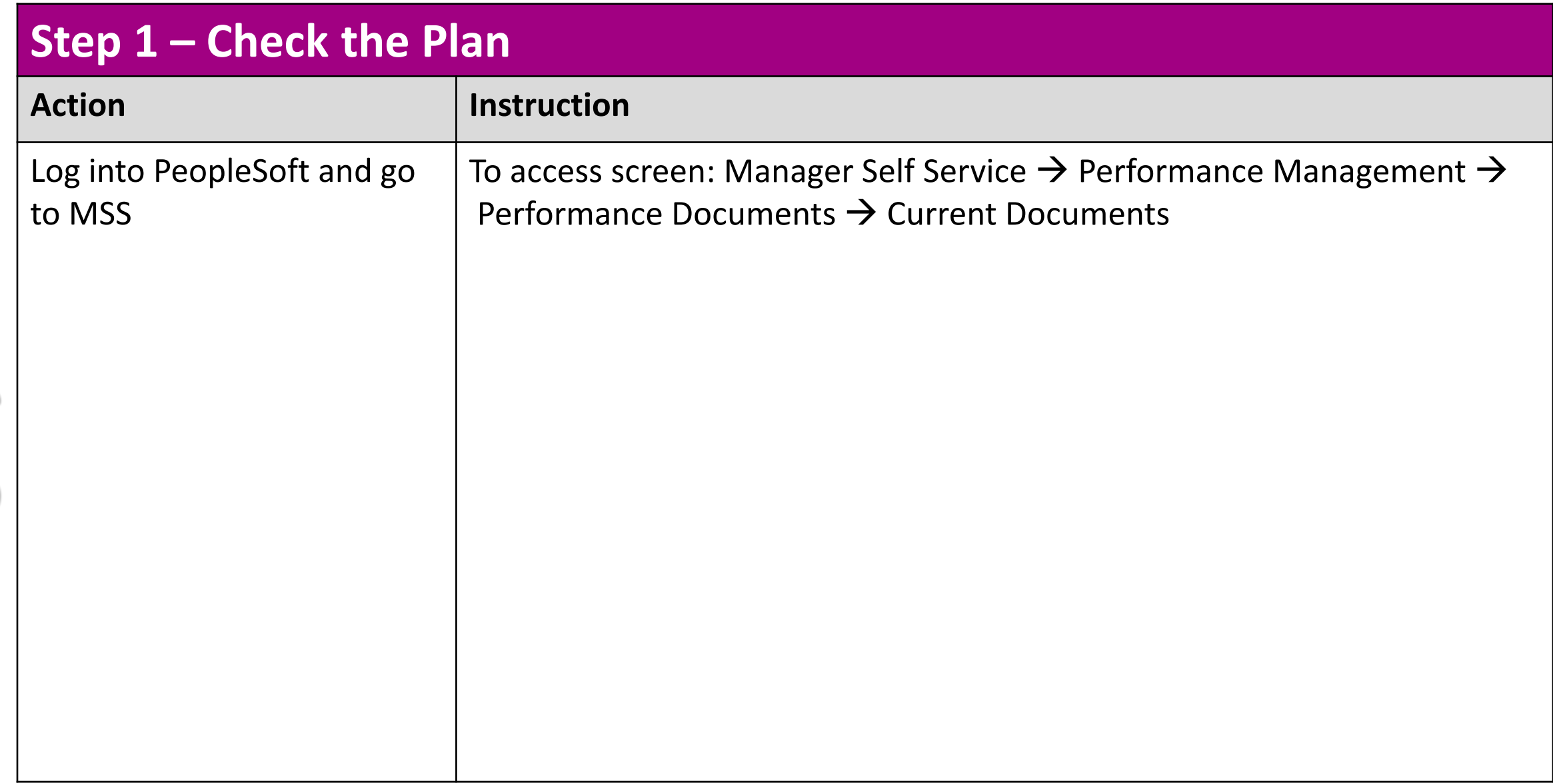

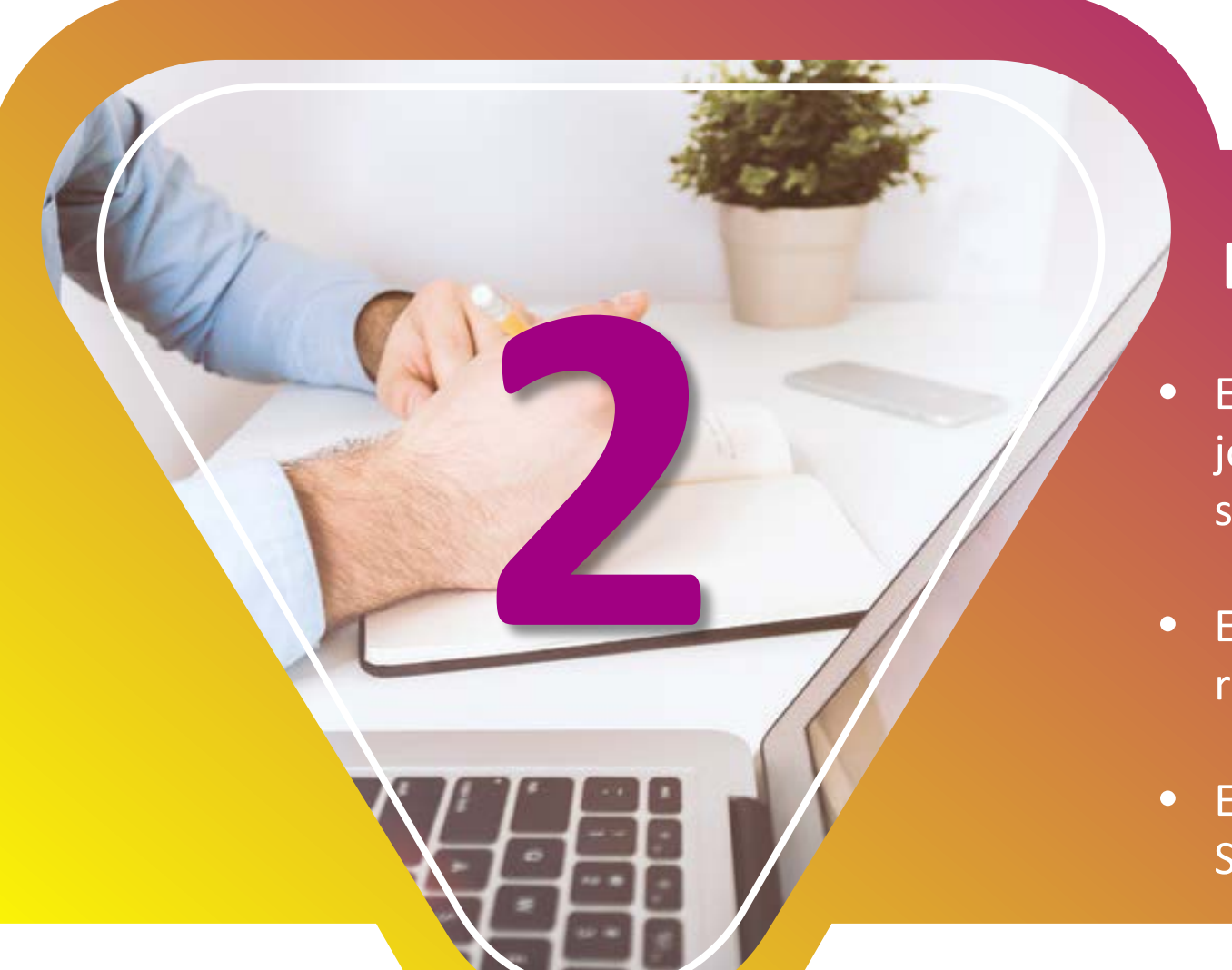

### **EMPLOYEE SELF-EVALUATES**

- Employee assesses themselves on each goal, job responsibility, and Core competency by selecting the appropriate rating.
- Employee writes comments in sections if required by their agency.
- Employee notifies manager on completion of Self Evaluation.

### **Step 2 – Employee Self-Evaluation**

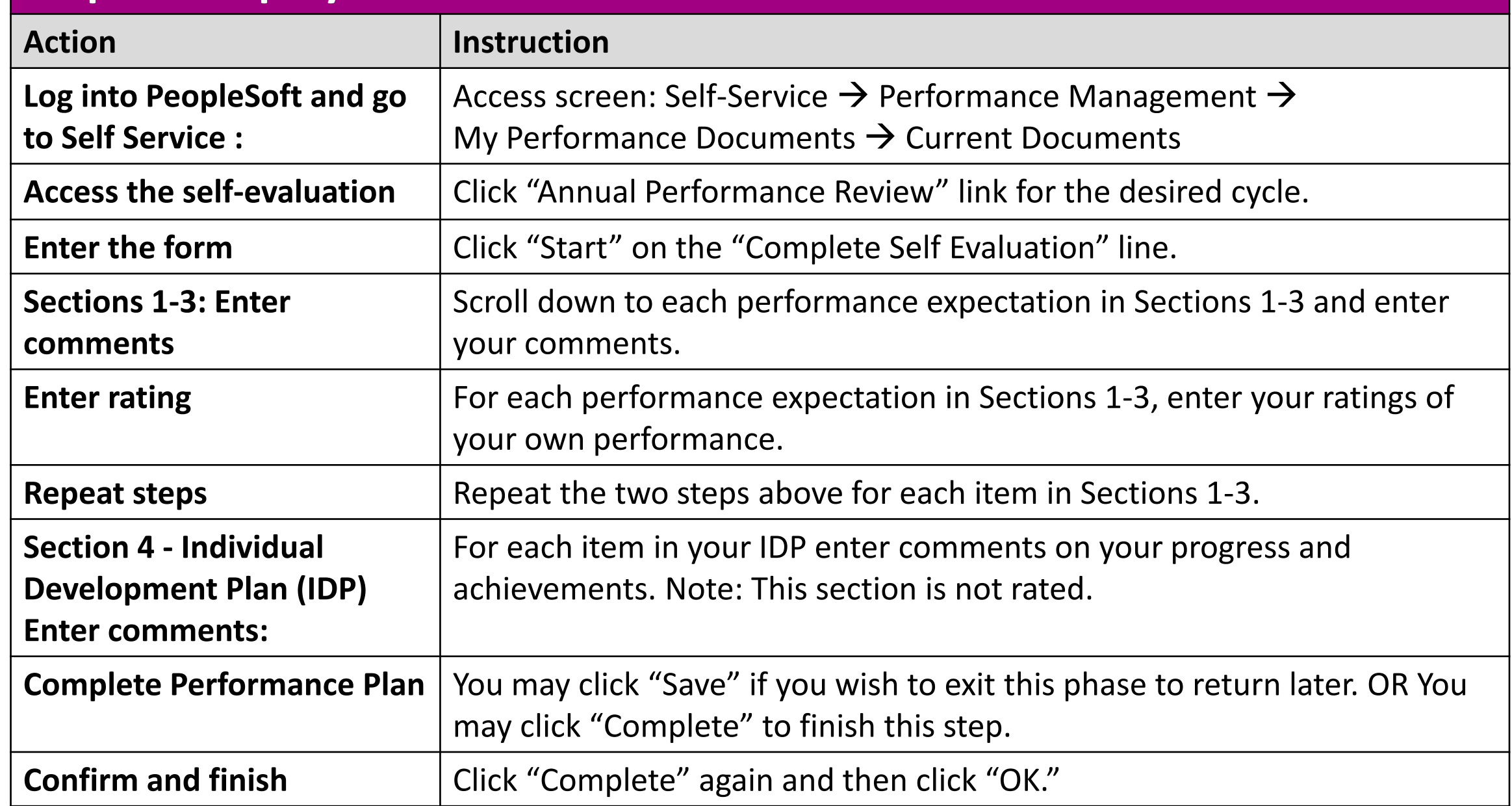

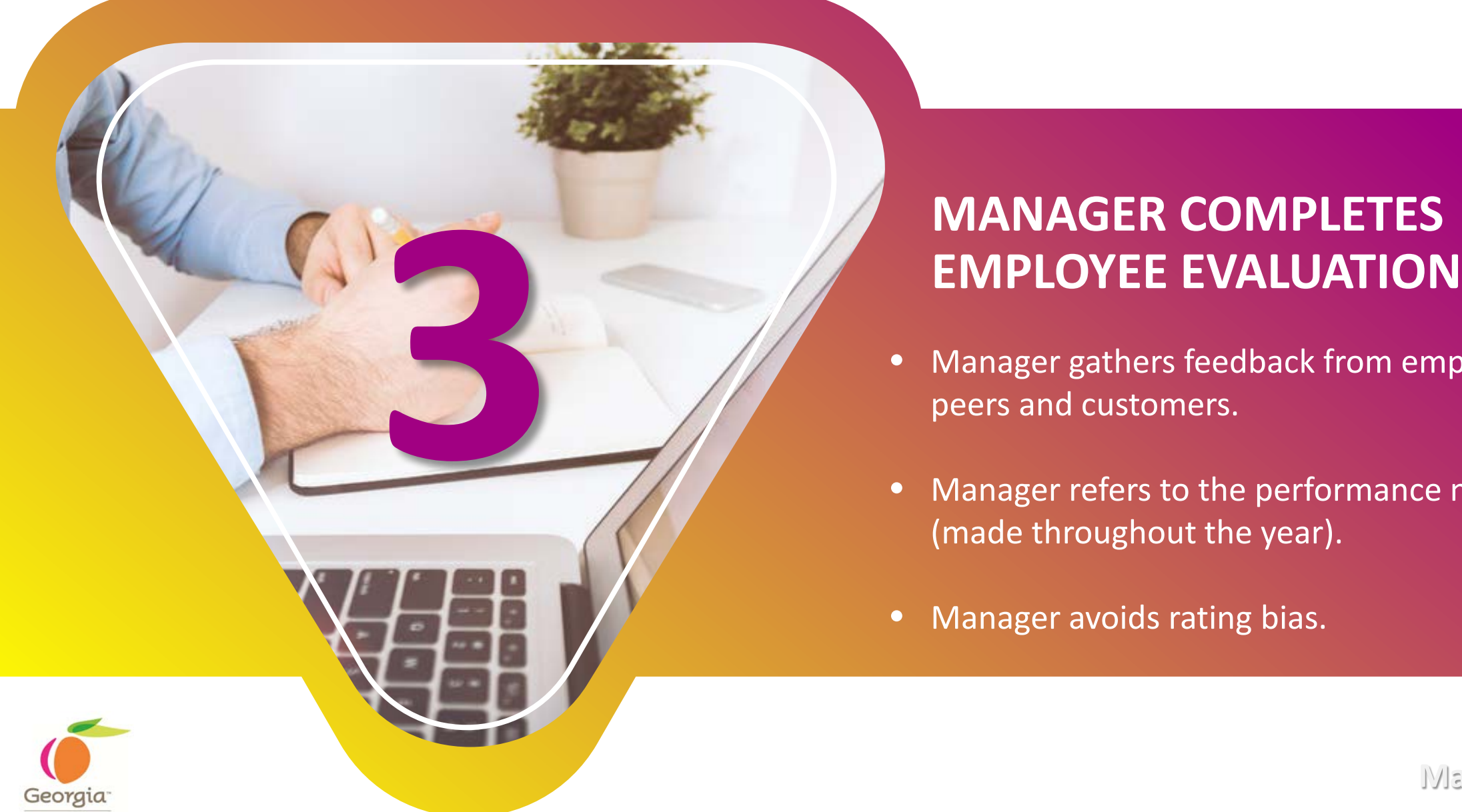

## **MANAGER COMPLETES**

- Manager gathers feedback from employee's peers and customers.
- Manager refers to the performance notes (made throughout the year).
- Manager avoids rating bias.

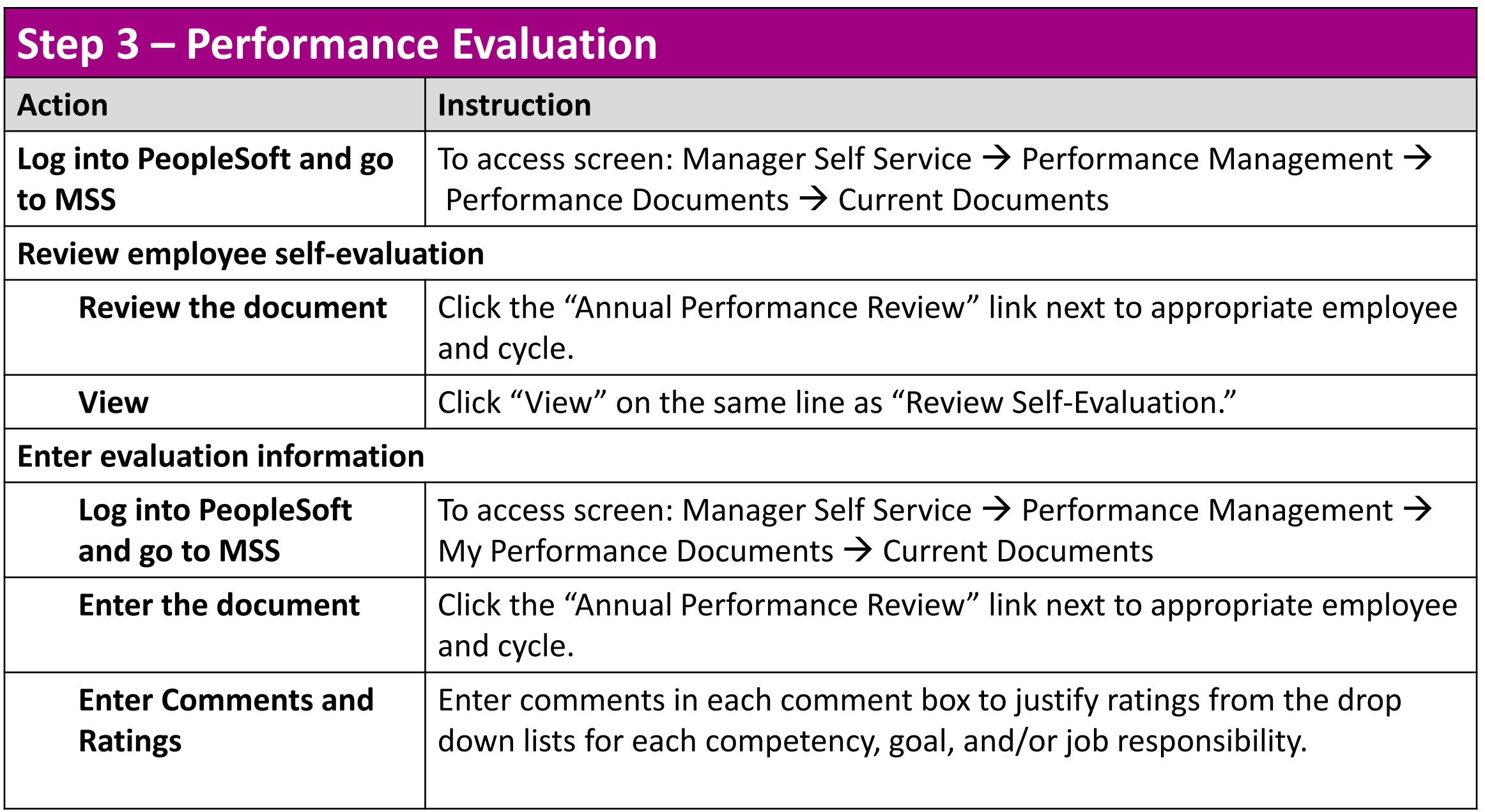

Manager

job aid

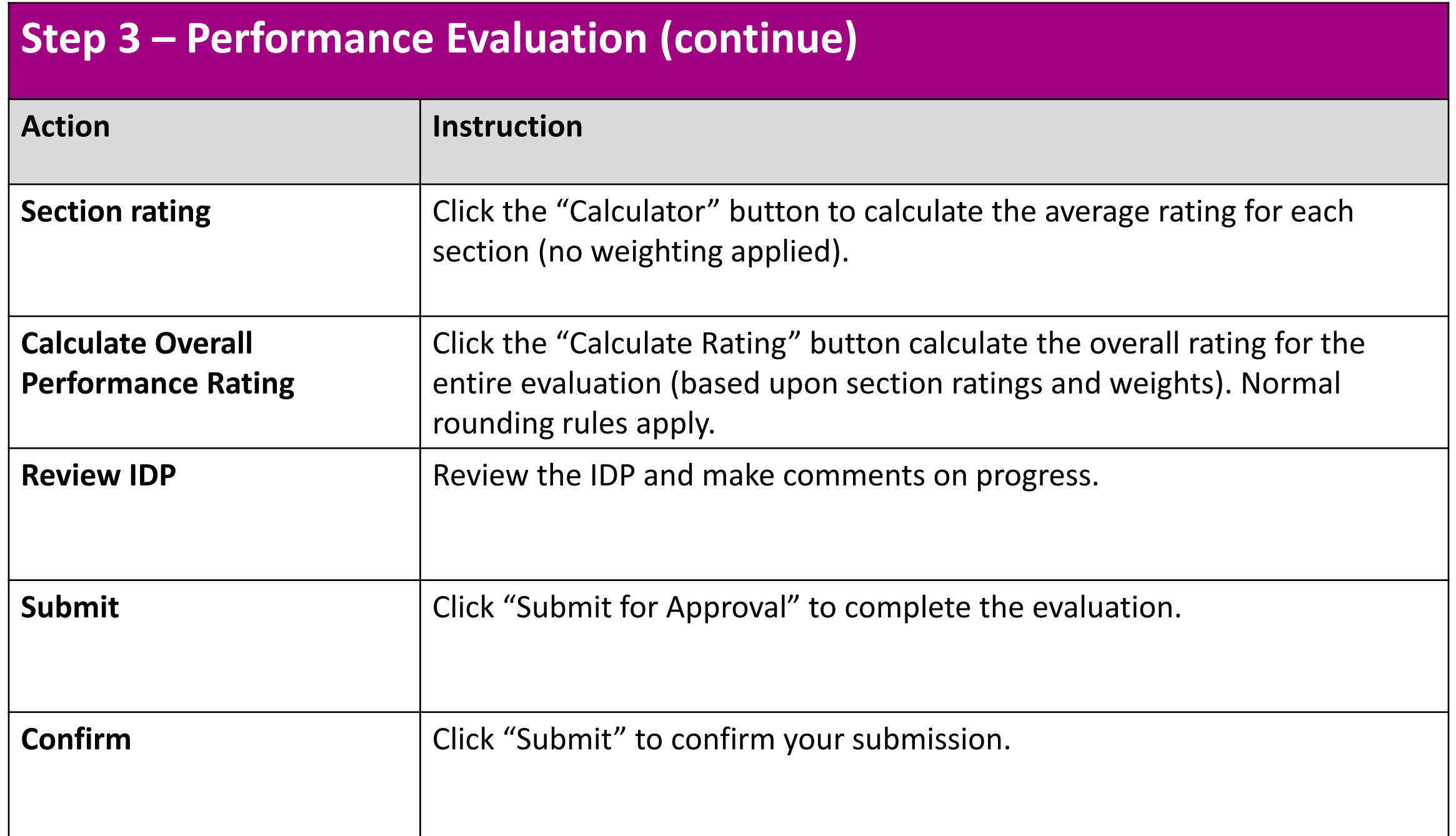

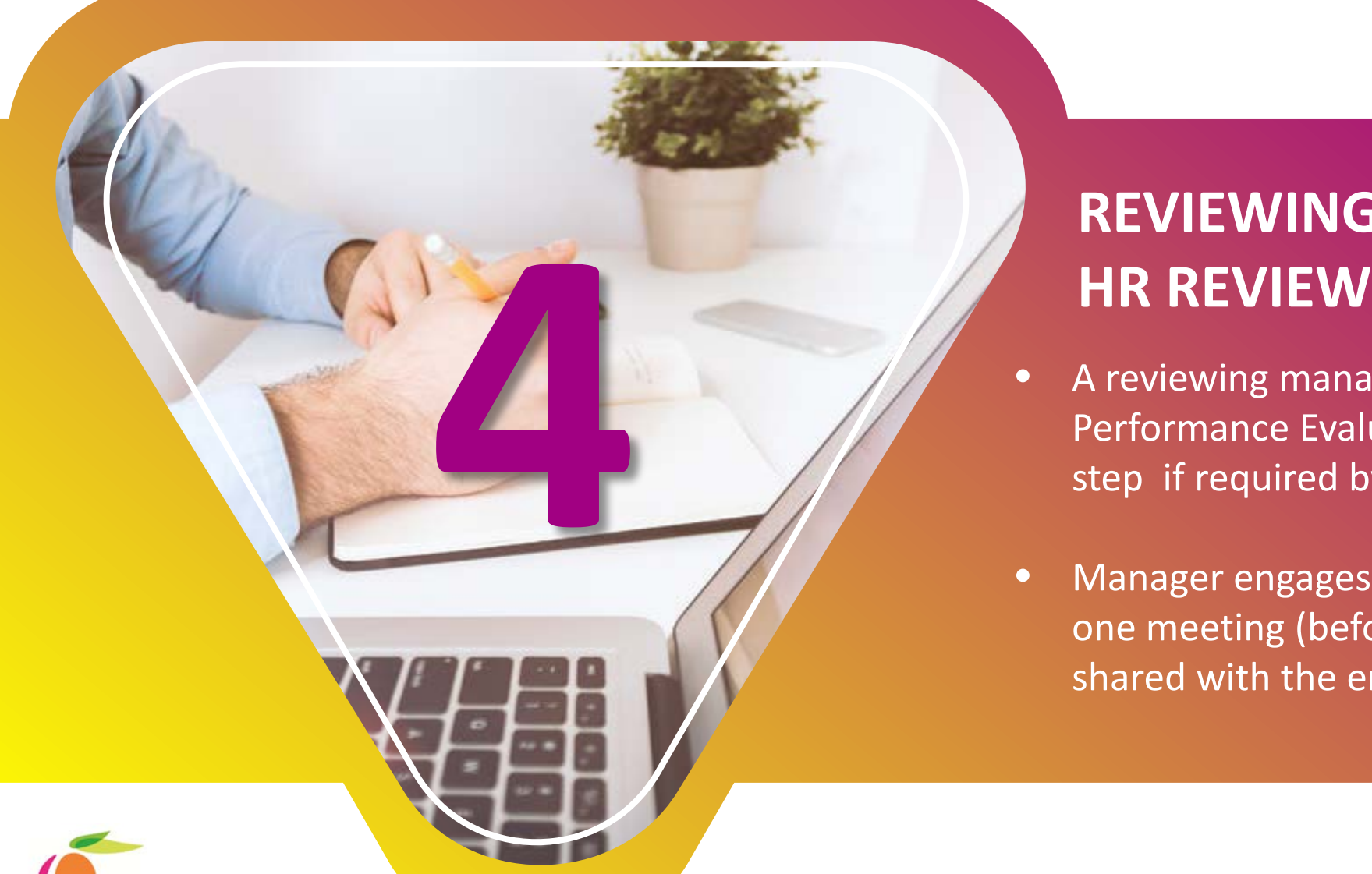

# **REVIEWING MANAGER AND**

- A reviewing manager reviews employee's Performance Evaluation. HR Reviews at this step if required by the agency.
- Manager engages the employee in a one-onone meeting (before the final evaluation is shared with the employee).

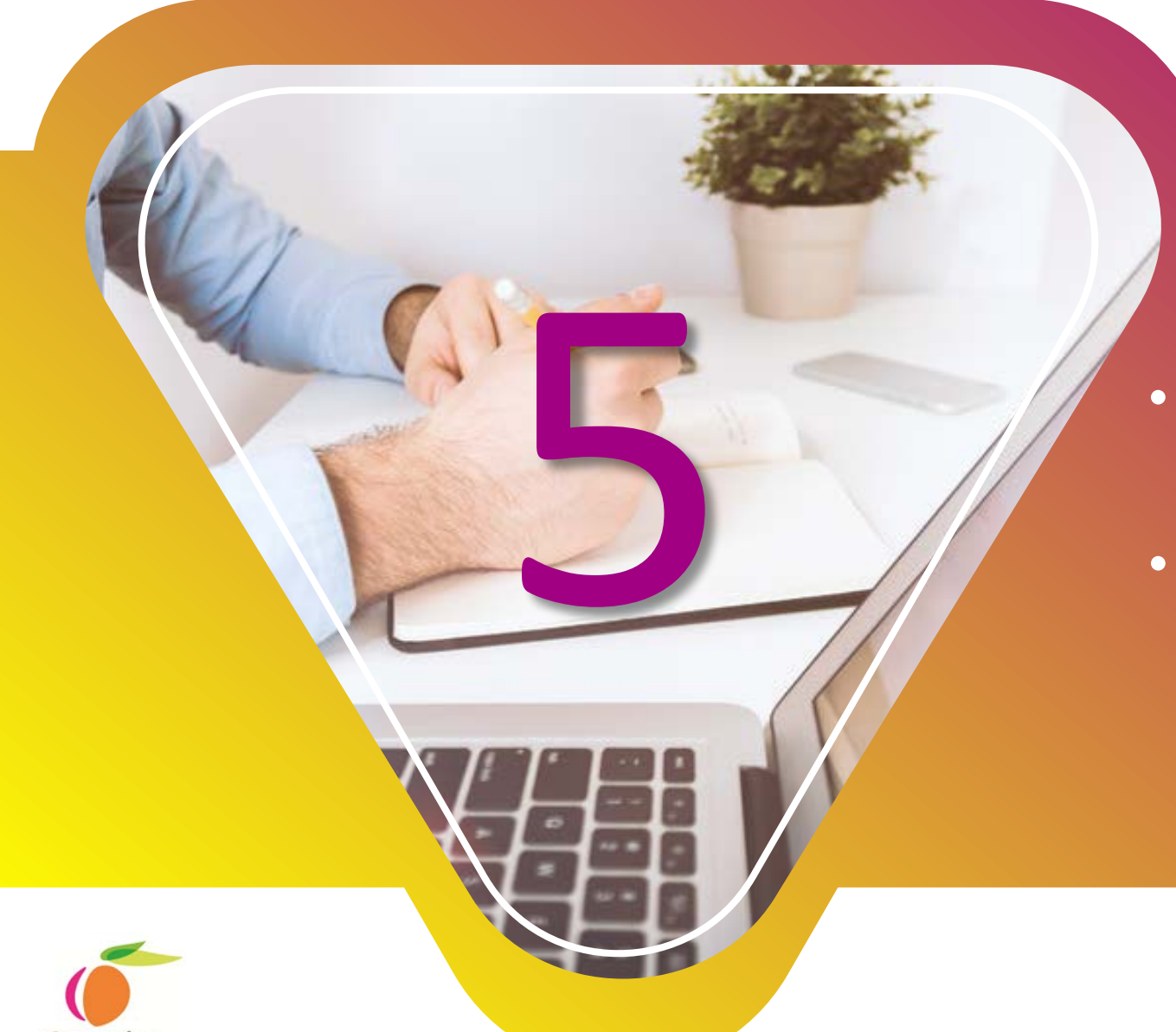

### **1:1 MEETING**

- Manager and employee discuss employee's performance during the year.
- Additionally, manager discusses employee's goals and developmental needs for the coming year.

#### **Step 4 and 5 – Finalize Performance Document (after HR Approval)** Action **Instruction Log into PeopleSoft and go to MSS** To access screen: Manager Self Service  $\rightarrow$  Performance Management  $\rightarrow$ Performance Documents  $\rightarrow$  Current Documents **Choose employee** | Click the "Annual Performance Review" next to the appropriate employee and cycle. **Enter the review** | Click "Edit". **Enter the document** | Click "Available for Review". **Performance Evaluation Meeting** Hold face-to-face meeting with employee to discuss the performance evaluation and ratings. **Mark review held Choose employee** | Click the "Annual Performance Review" next to the appropriate employee and cycle **Enter the document** | Click the "Mark Review Held" Link next to the appropriate employee. **Mark review held Click** "Review held". **Confirm** Click "OK".

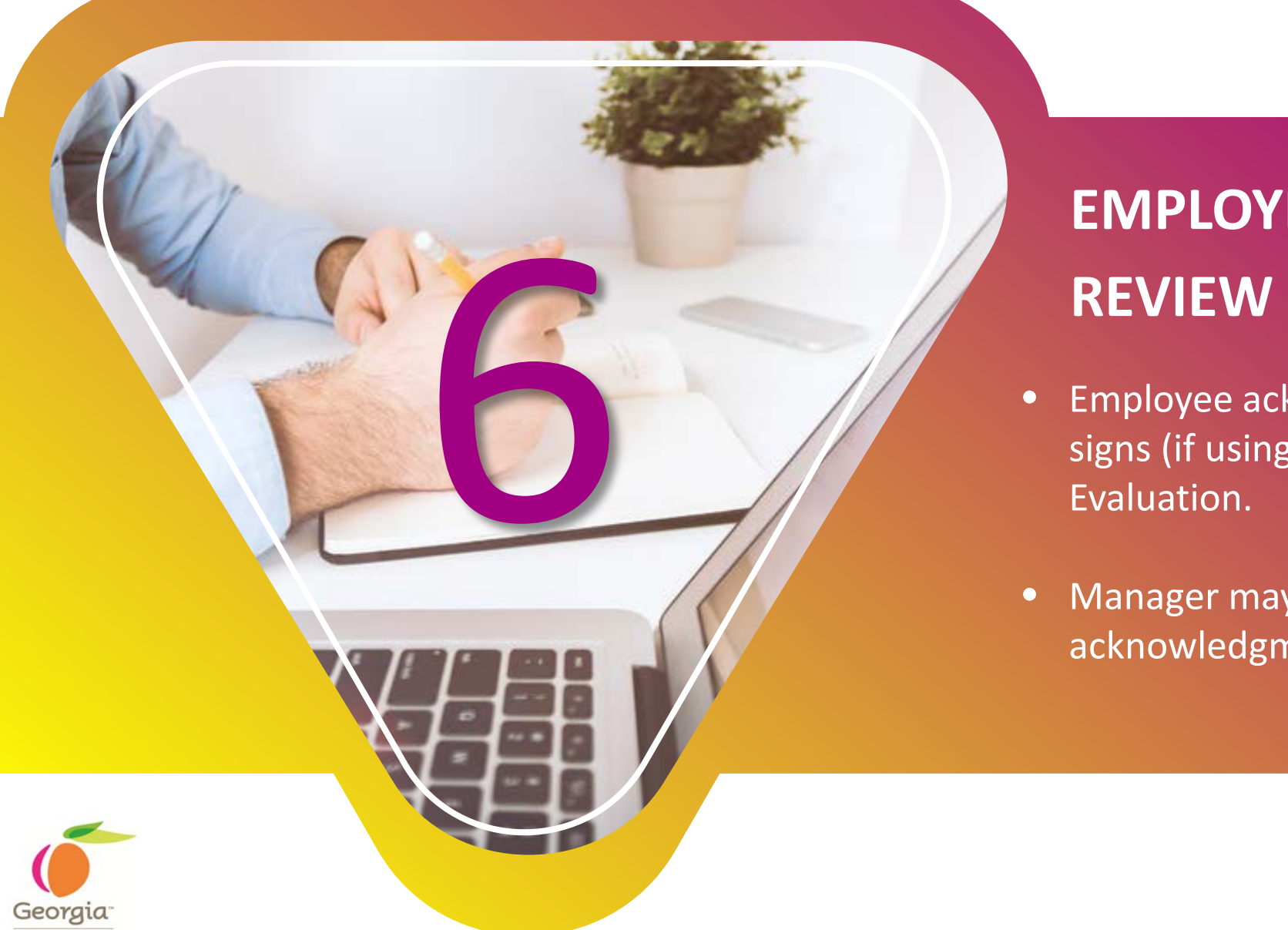

# **EMPLOYEE ACKNOWLEDGES**

- Employee acknowledges (in Performance) or signs (if using paper-form) the Performance Evaluation.
- Manager may override the employee acknowledgment if required.

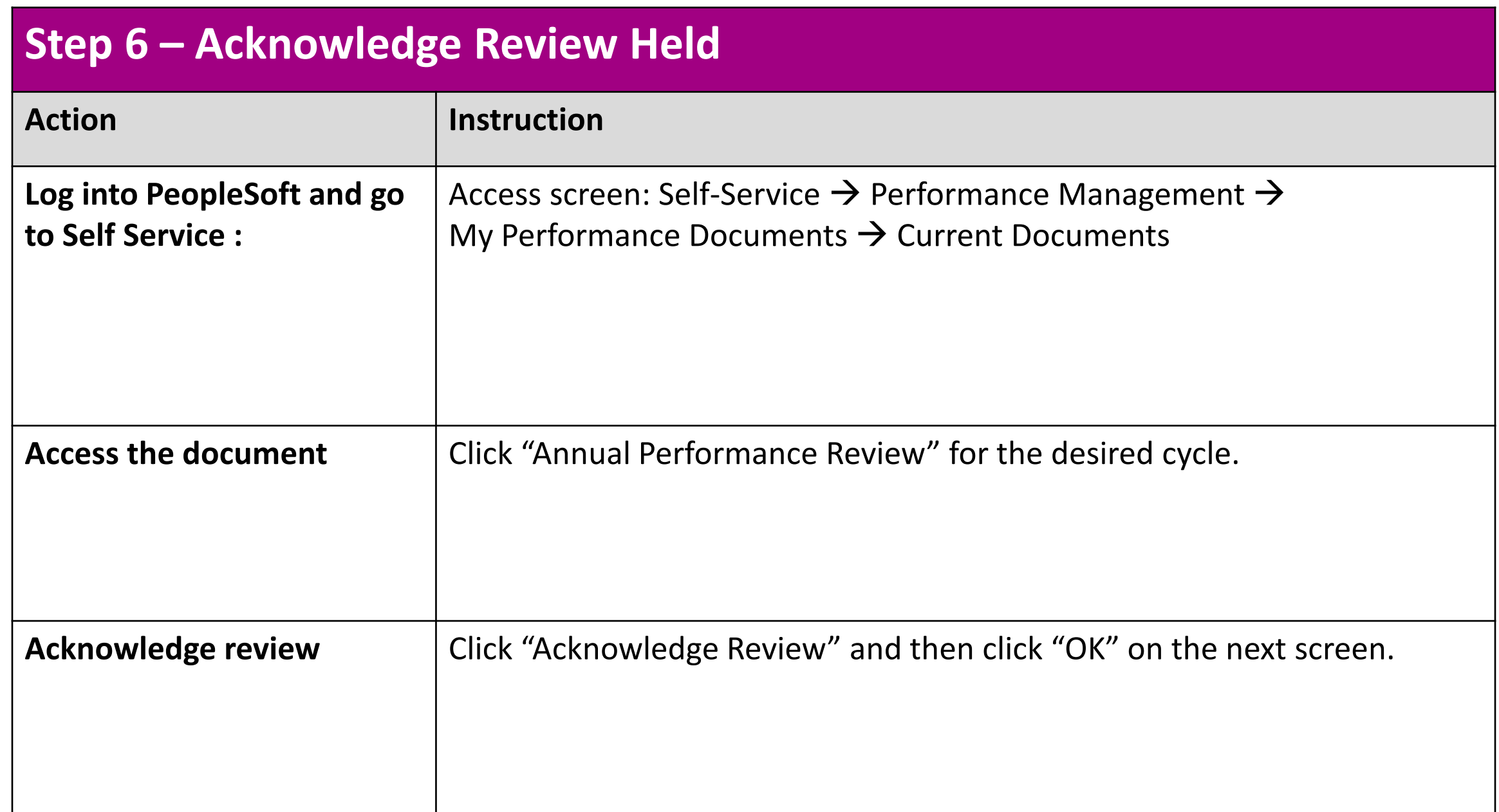

### MANAGER COMPLETES THE

• Manager completes the Performance Management Process for the year by clicking on the "complete" button in ePerformance. MANAGER CONTRACTER CONTRACTED AND ASSESSMENT PROPERTY AND Management Processed the "complete" but

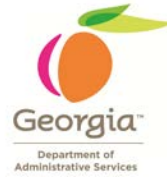

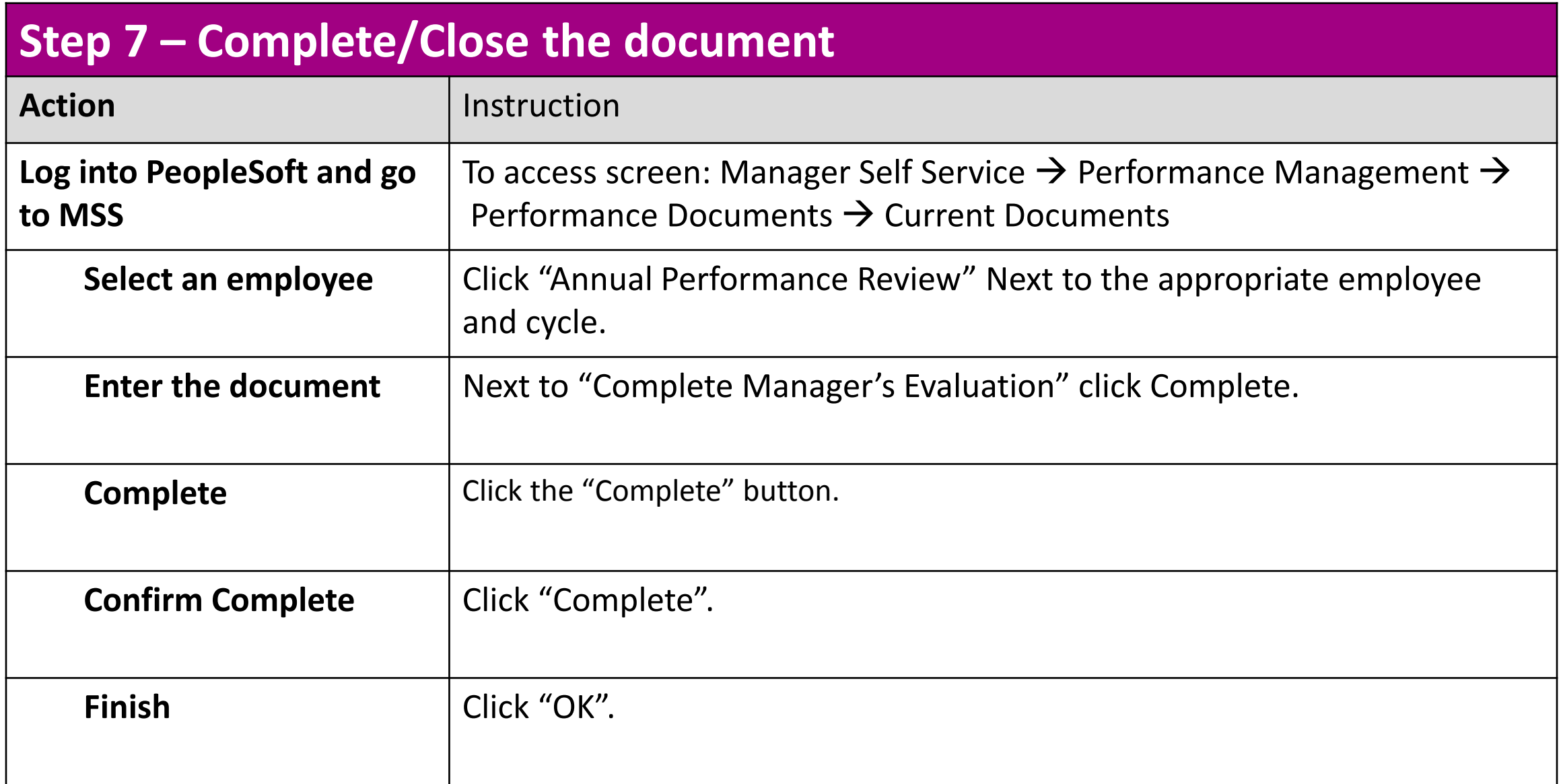

### Once Performance Evaluation for FY2018 is complete,

it's time to start Performance Planning for FY2019.